# Aplikasi Sistem Informasi Pencarian Lokasi Billboard di Kota Samarinda Berbasis Web

Andra Syahputra

Universitas Mulawarman Program Studi Teknik Informatika Fakultas Ilmu Komputer & Teknologi Informasi Samarinda, Indonesia andrasyahputra37@gmail.com

Edy Budiman

Universitas Mulawarman Program Studi Teknik Informatika Fakultas Ilmu Komputer & Teknologi Informasi Samarinda, Indonesia edybudiman.unmul@gmail.com

#### Masna Wati

Universitas Mulawarman Program Studi Teknik Informatika Fakultas Ilmu Komputer & Teknologi Informasi Samarinda, Indonesia Masnawati.ssi@gmail.com

*Abstrak***- Billboard adalah salah satu media promosi yang sering digunakan di Kota Samarinda untuk mempermudah dan memperkenalkan perkembangan infrastruktur kota dan industri swasta kepada publik. Dalam proses pencarian lokasi billboard di Kota Samarinda, para peminat masih menggunakan cara tradisional yaitu dengan melihat atau mengunjungi langsung lokasi billboard tersebut berada, tentunya akan susah dan memakan banyak waktu dan biaya apabila peminat tersebut berada di lokasi yang cukup jauh atau di luar kota dan pencarian informasi terkait pengelola billboard yang bisa dihubungi juga sangat minim karena hanya beberapa billboard yang mencantumkan data informasi dan kontak pengelola sehingga menjadi kendala para peminat dalam berkomunikasi dengan pengelola. Pada penelitian yang akan dilakukan penulis tertarik untuk membuat suatu aplikasi sistem agar dapat membantu memberikan informasi yang berhubungan dengan lokasi billboard di Kota Samarinda dengan menggunakan Google Maps sebagai tampilan peta. Diharapkan dari penelitian ini akan menghasilkan Aplikasi Sistem Informasi Pencarian Lokasi Billboard Di Kota Samarinda Berbasis Web dimana pengguna akan lebih mudah mengetahui letak lokasi strategis dan informasi tentang billboard yang ada di Kota Samarinda.**

*Kata kunci - Sistem Informasi, Pencarian Lokasi, Billboard, Web, Google Maps*

# I. PENDAHULUAN

Kota Samarinda adalah ibukota Provinsi Kalimantan Timur, dimana kota ini mengalami perkembangan infrastruktur, industri swasta dan usaha bisnis yang cukup pesat. Adapun untuk mempermudah dan memperkenalkan perkembangan infrastruktur kota dan industri swasta kepada publik maka diperlukan sebuah promosi agar publik dengan mudah melihat promosi dan iklan yang ingin ditampilkan dan pesan yang disampaikan. Salah satu media promosi yang sering digunakan di Samarinda adalah billboard.

Saat ini semakin banyak peminat yang ingin menggunakan billboard sebagai media promosi mereka, tentunya mereka akan mencari lokasi billboard yang sangat strategis dan sesuai dengan target masyarakat yang melihat iklan mereka. Adapun dalam proses pencarian lokasi billboard tersebut masih tradisional yaitu dengan melihat atau mengunjungi langsung lokasi billboard tersebut berada, tentunya akan susah dan memakan banyak waktu dan biaya apabila peminat tersebut berada di lokasi yang cukup jauh atau di luar kota. Kemudian pencarian informasi terkait pengelola billboard yang bisa dihubungi juga sangat minim, hanya beberapa billboard yang mencantumkan data informasi dan kontak pengelola sehingga menjadi kendala para peminat dalam berkomunikasi dengan pengelola.

Dengan berkembangnya teknologi informasi saat ini dimana hampir semua orang menggunakan internet untuk mencari informasi-informasi yang berkaitan dengan kehidupan sehari-hari, maka apabila ada sebuah sistem informasi yang berkaitan dengan masalah diatas tentu akan menjadi solusi dan mempermudah pengguna untuk mencari informasi apa saja tentang billboard tersebut.

Berdasarkan latar belakang diatas maka penulis tertarik untuk membuat suatu aplikasi sistem untuk dapat membantu memberikan informasi yang berhubungan dengan lokasi billboard di Kota Samarinda dengan judul "Aplikasi Sistem Informasi Pencarian Lokasi Billboard Di Kota Samarinda Berbasis Web".

## II. METODOLOGI

# *A. Sistem Informasi*

Sistem informasi adalah suatu sistem di dalam suatu organisasi yang mempertemukan kebutuhan pengolahan transaksi harian, mendukung operasi, bersifat manajerial dan kegiatan srategi dari suatu organisasi dan menyediakan pihak luar tertentu dengan laporan-laporan yang diperlukan [5].

Sistem informasi mencakup sejumlah komponen (manusia, komputer, teknologi informasi, dan prosedur kerja), ada sesuatu yang diproses (data menjadi informasi), dan dimaksudkan untuk mencapai suatu sasaran atau tujuan [6].

## *B. Sistem Informasi Geografis*

Sistem informasi geografis merupakan salah satu model sistem informasi yang banyak digunakan untuk membuat berbagai keputusan, perencanaan dan analisis [2].

Sistem informasi geografis (SIG) adalah suatu sistem berbasis komputer yang berfungsi untuk mendapatkan gambaran situasi ruang muka bumi yang diperlukan untuk menyelesaikan suatu masalah yang terdapat ruang muka bumi yang bersangkutan. Ada kegiatan-kegiatan yang terlibat dalam pembuatan sistem ini meliputi pengumpulan, penataan, pengolahan, penganalisisan dan penyajian data informasi geografis yang terdapat di ruang muka bumi tertentu.

# *C. Billboard*

Billboard adalah salah satu jenis reklame yang umumnya dipasang di daerah yang biasanya dilewati oleh banyak orang. Billboard dibuat dari logam, kayu, kain, fiberglass, kaca, plastik dan lain sebagainya yang dipasang dan berdiri sendiri atau yang ditempel pada bangunan secara permanen. Dengan bentuk billboard yang besar dan tinggi membuat orang-orang bisa dengan mudah melihat dan mengenali secara langsung informasi yang disampaikan.

Pengertian billboard menurut Peraturan Walikota Samarinda Nomor 26 Tahun 2012 tentang Penataan Titik Reklame di Wilayah Kota Samarinda Pasal 1 menyatakan bahwa billboard adalah salah satu reklame, yaitu benda, alat atau media yang menurut bentuk dan corak ragamnya untuk tujuan komersial, dipergunakan untuk memperkenalkan, menganjurkan atau memujikan suatu barang, jasa atau orang yang ditempatkan atau dapat dilihat, dibaca atau didengar dari suatu tempat oleh umum, kecuali yang dilakukan oleh Pemerintah Pusat dan atau Pemerintah Daerah.

# *D. Website*

*Website* adalah kumpulan dari beberapa halaman web dimana informasi dalam bentuk teks, gambar, suara, dan lainlain dipersentasikan dalam bentuk *hypertext* dan dapat diakses oleh perangkat lunak yang disebut dengan *browser*. Informasi pada sebuah *website* pada umumnya ditulis dalam format HTML. Informasi lainya disajikan dalam bentuk grafis (dalam

format GIF, JPG, PNG dll.), suara (dalam format AU, WAV dll.), dan objek multimedia lainya (seperti MIDI, Shockwave Quicktime Movie, 3D World dll.).

*Website* merupakan fasilitas internet yang menghubungkan dokumen dalam lingkup lokal maupun jarak jauh. Dokumen pada *website* disebut dengan *web page* dan *link* dalam *website* memungkinkan pengguna bisa berpindah dari satu *page* ke *page* lain (*hypertext*), baik diantara *page* yang disimpan dalam *server* yang sama maupun *server* di seluruh dunia. *Pages* diakses dan dibaca melalui *browser* seperti Netscape Navigator atau Internet Explorer dan berbagai aplikasi browser lainnya [4].

# *E. Google Maps*

Google Maps adalah layanan gratis yang diberikan oleh Google dan sangat populer. Google Maps adalah suatu peta dunia yang dapat kita gunakan untuk melihat suatu daerah. Dengan kata lain, Google Maps merupakan suatu peta yang dapat dilihat dengan menggunakan suatu browser. Kita dapat menambahkan fitur Google Maps dalam web yang telah kita buat atau pada blog kita yang berbayar maupun gratis sekalipun dengan Google Maps API [7].

Melalui fitur Google Maps, pengguna internet dapat mencari informasi grafis berikut:

- 1. *Satellite Map* : Pengguna dapat menikmati gambar satelit planet bumi.
- 2. Hasil Pencarian Integrasi : Mencari lokasi, bisnis, peta buatan pengguna dan real estate.
- 3. *Draggable Map* : Peta digital mapping yang dragable (bisa digeser) dengan bantuan mouse.
- 4. *Terrain Map* : Menyediakan informasi fitur peta fisik atau peta topograpi yang biasa disediakan buku peta Atlas.
- 5. *Earth Map* : Menyediakan informasi peta bumi dimana akan tampak bumi secara utuh dan bila di-zoom akan terlihat awan yang menyelimuti bumi beserta pulau dan lautan yang tampak nyata dari ketinggian.
- 6. *My Location* : Pengguna dapat mengetahui letak dimana lokasi dari pengguna tersebut.

## III. HASIL DAN PEMBAHASAN

## *A. Pengembangan Sistem*

Dalam penelitian ini, pengembangan sistem dilakukan dengan metode *waterfall*. Tahap awal merupakan tahap analisis kebutuhan dengan mengumpulkan data-data dari tempat penelitian dan Selanjutnya adalah tahap desain sistem dimana dalam tahap ini dilakukan sebuah perancangan sistem yang digunakan untuk menjelaskan alur data berjalan dalam suatu sistem dengan menggunakan *Unified Modeling* 

*Language* (UML), desain *database*, dan desain *interface* yang akan digunakan nantinya. Kemudian tahapan selanjutnya adalah implementasi, desain sistem yang telah dibuat akan diterjemahkan ke dalam bahasa pemrograman yang dimengerti oleh komputer. Setelah tahap implementasi selesai, dilakukan pengujian sistem untuk mengetahui apakah sistem sudah berjalan sesuai keinginan. Tahap *maintenance* adalah tahapan akhir dimana semua prosedur pemeliharaan sistem diuraikan, serta menganalisis adanya kemungkinan pengembangan dalam sistem.

#### 1. *Use Case Diagram*

Pada *use case diagram* yang digunakan pada penelitian ini memberikan penjelasan bahwa dalam sistem ini memiliki dua *actor* yaitu admin yang mempunyai tugas untuk mengelola halaman data billboard, status, jenis dan media yaitu menambah, mengubah dan menghapus data-data tetapi sebelum bisa masuk ke dalam sistem admin diharuskan untuk *log in* terlebih dahulu dan user yaitu menunjukkan kepada pengguna untuk melihat halaman *home*, halaman peta dan halaman daftar billboard dimana user dapat melihat status, jenis dan media billboard yang ada di dalam peta tersebut. *Use case diagram* ditampilkan pada gambar 1.

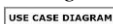

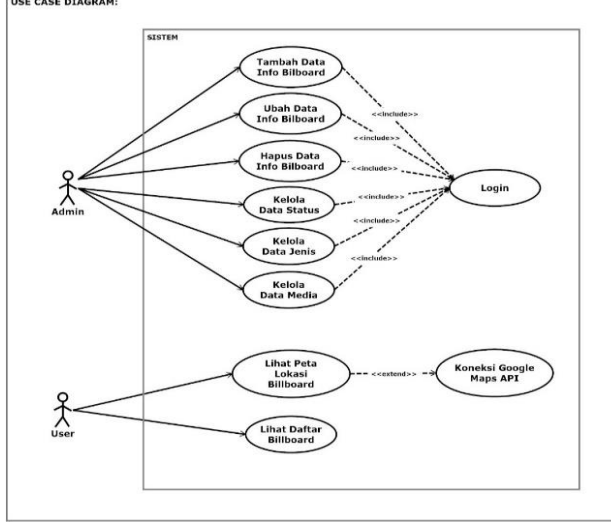

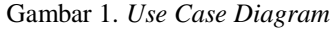

#### 2. *Acitvity Diagram*

Pada *activity diagram* yang dibuat dalam penelitian ini proses yang dijalankan yaitu admin dan user membuka sistem dan sistem akan menampilkan halaman utama sistem. Pada aktifitas admin, admin melakukan *log in* dan masuk ke dalam halaman admin dimana admin akan melakukan kelola data. Pada aktifitas user, user melakukan akses ke halaman daftar billboard dan halaman peta. *Activity diagram* ditampilkan pada gambar 2.

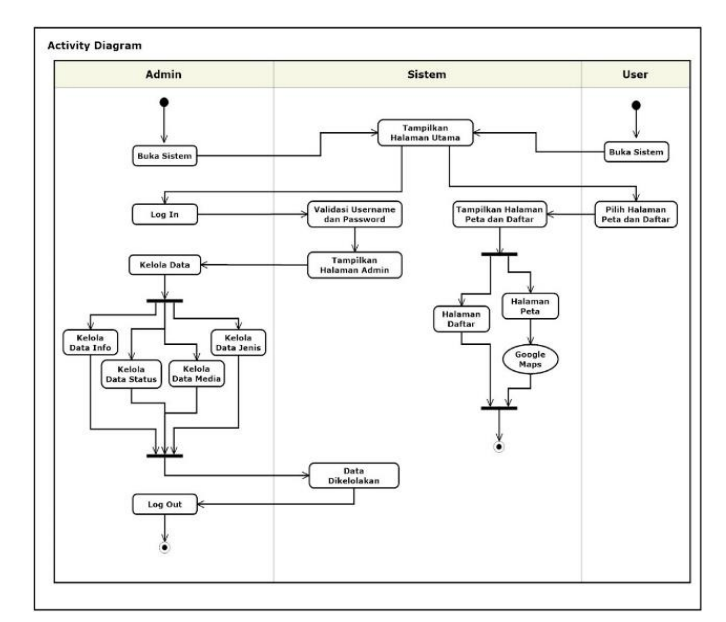

Gambar 2. *Activity Diagram*

#### 3. *Sequence Diagram*

Terdapat dua *sequence diagram* yang akan dibuat pada penelitian ini yaitu *sequence diagram* user dan admin. Pada *sequence diagram* user, menggambarkan proses yang sedang terjadi ketika pengguna membuka halaman peta dan daftar billboard. Prosesnya dimulai dengan user membuka ke halaman utama terlebih dahulu, kemudian user dapat membuka halaman peta dan daftar billboard. Ketika user membuka halaman peta, sistem akan melakukan *request* dengan membuka Google Maps untuk tampilan peta. Kemudian Google Maps akan menampilkan peta di halaman peta yang nantinya bisa dilihat oleh user. Ketika user membuka halaman daftar billboard, sistem akan menampilkan halaman daftar billboard yang nantinya bisa dilihat oleh user. *Sequence diagram* user ditampilkan pada gambar 3.

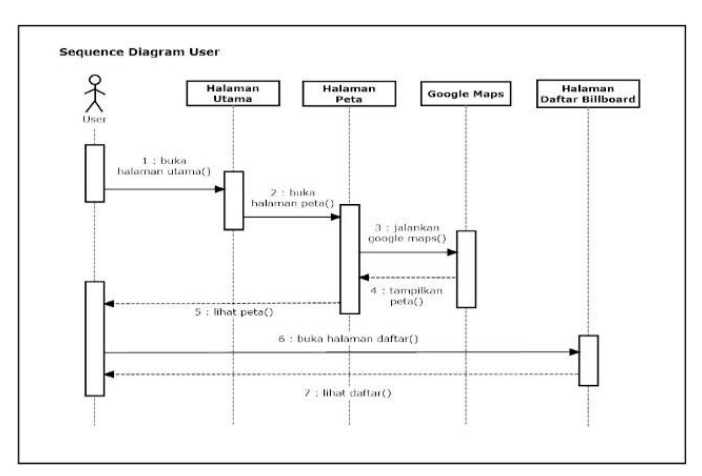

Gambar 3. *Sequence Diagram* User

Pada *sequence diagram* admin, menggambarkan proses yang sedang terjadi ketika admin memasuki halaman admin. Prosesnya dimulai dengan admin melakukan *log in* terlebih dahulu. Apabila admin berhasil melakukan *log in* admin tersebut dapat masuk dan membuka halaman admin. Ketika admin membuka halaman info, status, jenis dan media, sistem akan menampilkan halaman info, status, jenis dan media dimana admin akan mengelola data info billboard, data status, data jenis dan data media dengan menambah, mengedit dan menghapus data tersebut di dalam *database*. *Sequence diagram* admin ditampilkan pada gambar 4.

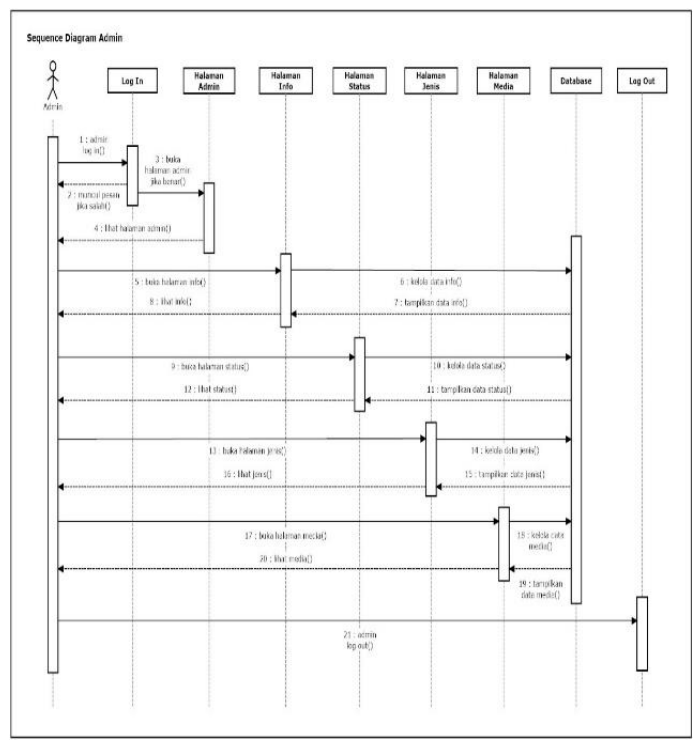

Gambar 4. *Sequence Diagram* Admin

# 4. *Class Diagram*

*Class diagram* yang dibutuhkan dalam perancangan sistem pada penelitian ini memiliki 4 *class* yakni *class* Billboard yang memiliki hubungan/asosiasi dengan *class* Status, *class* Jenis dan *class* Media. *Class diagram* ditampilkan pada gambar 5.

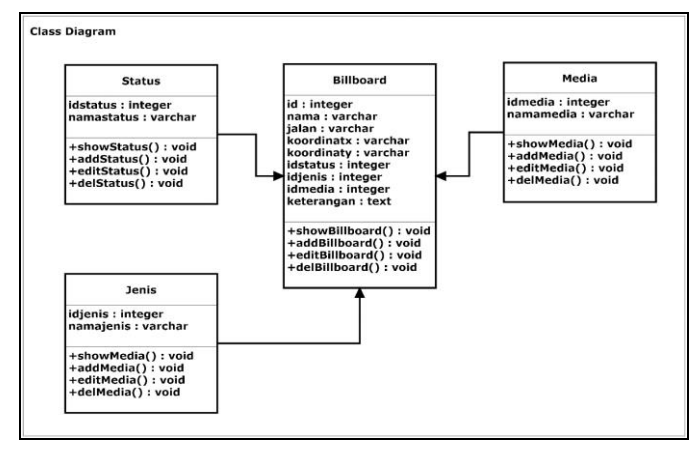

Gambar 5. *Class Diagram*

#### 5. *Entity Relationship Diagram*

Pada *entity relationship diagram* yang telah dirancang menerangkan hubungan-hubungan antara lain beberapa billboard memiliki status meliputi nama status, 1 status dapat memiliki banyak billboard meliputi nama, jalan, status, jenis, media dan keterangan, Beberapa billboard memiliki jenis meliputi nama jenis, 1 jenis dapat memiliki banyak billboard meliputi nama, jalan, status, jenis, media dan keterangan, Beberapa billboard memiliki media meliputi nama media dan 1 media dapat memiliki banyak billboard meliputi nama, jalan, status, jenis, media dan keterangan. *Entity relationship diagram* ditampilkan pada gambar 6.

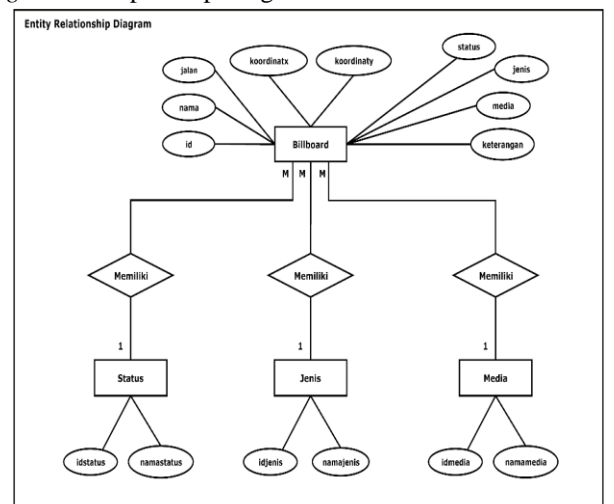

Gambar 6. *Entity Relationship Diagram*

6. Struktur Data Tabel *Log In*

Tabel *log in* adalah tabel yang digunakan untuk menyimpan data informasi admin. Data ini nantinya akan digunakan admin untuk masuk ke dalam sistem admin. Adapun struktur tabel *log in* diterapkan seperti yang ditunjukkan pada tabel 1.

Tabel 1. Struktur Tabel *Log In*

| Nama Field | Tipe           | Keterangan |
|------------|----------------|------------|
| username   | varchar $(20)$ | Username   |
| email      | varchar $(40)$ | Email      |
| password   | varchar $(20)$ | Password   |

#### 7. Struktur Data Tabel Info

Tabel info adalah tabel yang digunakan untuk menyimpan data info billboard. Data ini nantinya akan digunakan untuk menampilkan data lokasi billboard. Adapun struktur tabel info diterapkan seperti yang ditunjukkan pada tabel 2.

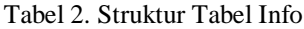

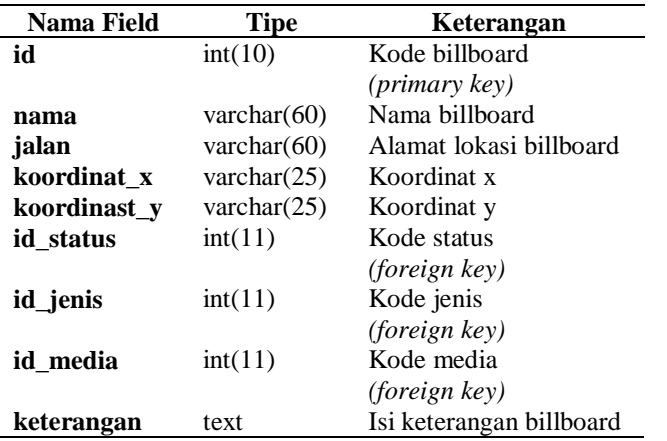

#### 8. Struktur Data Tabel Status

Tabel status adalah tabel yang digunakan untuk menyimpan data status billboard. Data ini nantinya akan digunakan untuk menampilkan data status billboard. Adapun struktur tabel status diterapkan seperti yang ditunjukkan pada tabel 3.

Tabel 3. Struktur Tabel Status

| Nama Field  | Tipe           | Keterangan                         |
|-------------|----------------|------------------------------------|
| id status   | int(10)        | Kode status ( <i>primary key</i> ) |
| nama status | varchar $(60)$ | Nama status                        |

## 9. Struktur Data Tabel Jenis

Tabel jenis adalah tabel yang digunakan untuk menyimpan data jenis billboard. Data ini nantinya akan digunakan untuk menampilkan data jenis billboard. Adapun struktur tabel jenis diterapkan seperti yang ditunjukkan pada tabel 4.

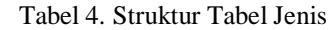

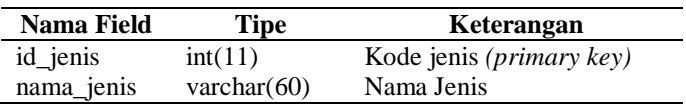

# 10. Struktur Data Tabel Media

Tabel media adalah tabel yang digunakan untuk menyimpan data media billboard. Data ini nantinya akan digunakan untuk menampilkan data media billboard. Adapun struktur tabel media diterapkan seperti yang ditunjukkan pada tabel 5.

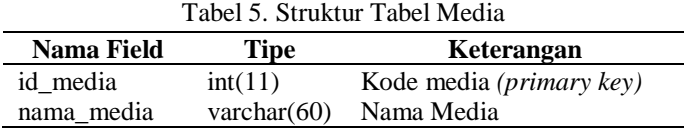

## **3.1. Tampilan Publik**

Tampilan publik adalah hasil tampilan sistem yang akan diakses oleh pengguna umum. Dengan mengakses sistem ini pengguna dapat mengetahui lokasi titik billboard yang ada di Kota Samarinda.

## 1. Halaman Utama

Halaman utama adalah tampilan halaman awal sistem yang ditampilkan ketika pengguna pertama kali mengakses sistem ini. Di dalam halaman ini berisi tentang informasi utama terkait mengenai sistem ini, serta akses untuk membuka halaman peta, daftar billboard, tentang, dan *log in*. Tampilan halaman utama ditampilkan pada gambar 7.

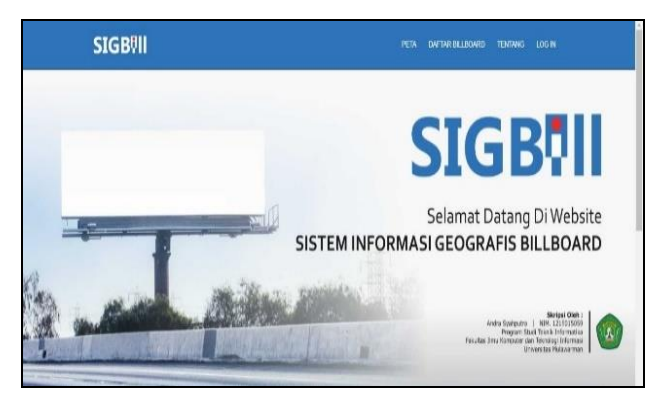

Gambar 7. Tampilan Halaman Utama

## 2. Halaman Peta

Halaman peta berisi tentang informasi lokasi billboard yang ada di Kota Samarinda dalam bentuk peta. Di halaman ini pengguna melihat informasi lokasi billboard menggunakan Google Maps dan terdapat seleksi lokasi billboard berdasarkan status, jenis dan media. Tampilan halaman peta ditampilkan pada gambar 8.

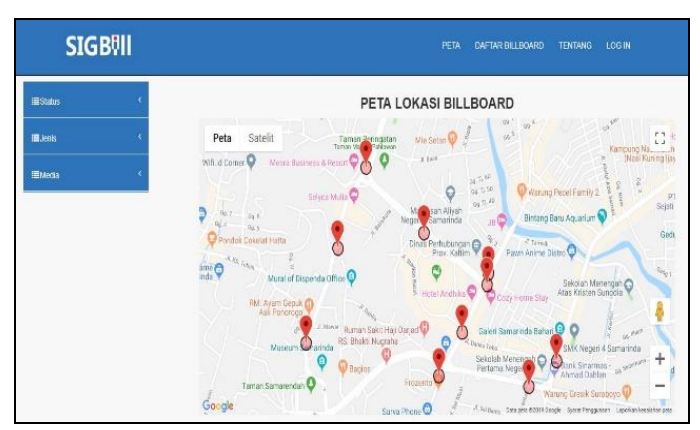

Gambar 8. Tampilan Halaman Peta

# 3. Halaman Daftar Billboard

Halaman daftar billboard berisi tentang informasi billboard yang ada di Kota Samarinda dalam bentuk tabel. Di halaman ini pengguna melihat informasi billboard berdasarkan nama dan alamat serta status, jenis, media dan keterangan billboard tersebut. Tampilan halaman daftar billboard ditampilkan pada gambar 9.

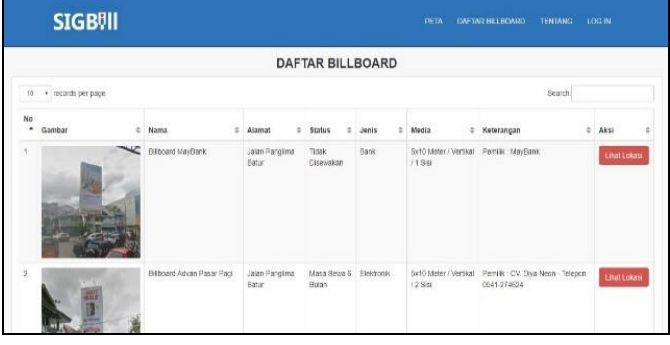

Gambar 9. Tampilan Halaman Daftar Billboard

Di halaman ini juga terdapat tombol lihat lokasi dimana pengguna dapat melihat peta dan jarak lokasi antara billboard dengan lokasi pengguna. Tampilan halaman peta lokasi ditampilkan pada gambar 10.

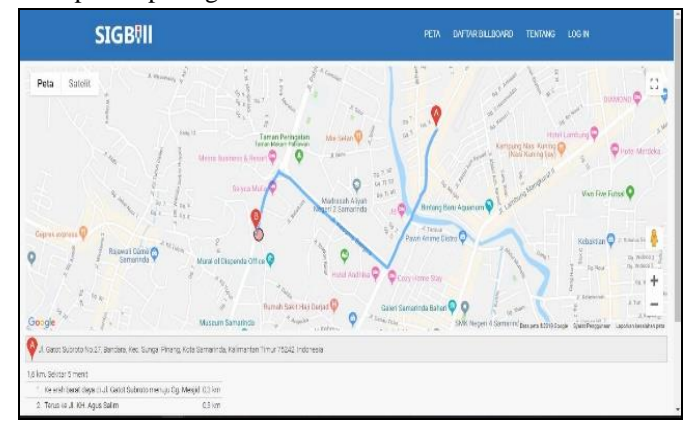

Gambar 10. Tampilan Halaman Peta Lokasi

4. Halaman Tentang

Halaman tentang berisi tujuan dari pembuatan Aplikasi Sistem Informasi Pencarian Lokasi Billboard Di Kota Samarinda Berbasis Web. Tampilan halaman tentang ditampilkan pada gambar 11.

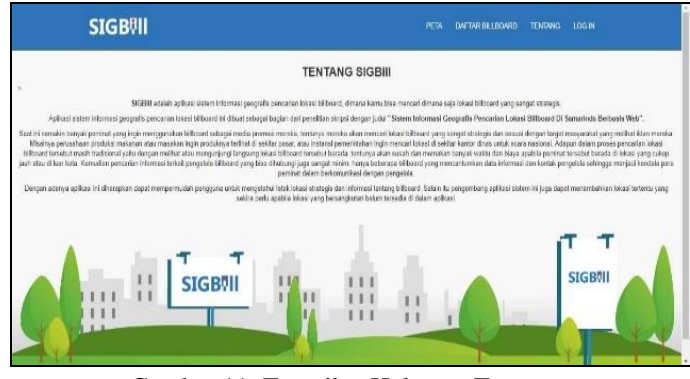

Gambar 11. Tampilan Halaman Tentang

# **3.2. Tampilan Admin**

Tampilan admin adalah hasil tampilan sistem yang akan diakses oleh admin. Admin dalam sistem ini adalah orang yang mengelola sistem.

1. Halaman *Log In*

Halaman *log in* adalah tampilan halaman awal sebelum masuk ke dalam sistem. Admin akan diminta untuk mengisi *email* dan *password*. Tampilan halaman *log in* ditampilkan pada gambar 12.

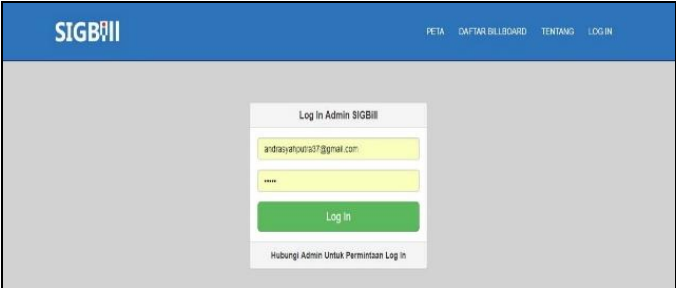

Gambar 12. Tampilan Halaman *Log In*

# 2. Halaman *Dashboard* Admin

Halaman *dashboard* admin adalah tampilan halaman awal setelah admin masuk ke dalam sistem. Di halaman ini admin mendapatkan akses untuk melakukan kelola info billboard, kelola status, kelola jenis dan kelola media. Tampilan halaman *dashboard* admin ditampilkan pada gambar 13.

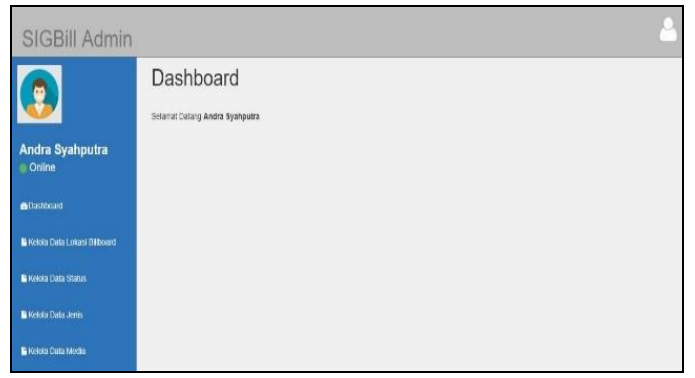

Gambar 13. Tampilan Halaman *Dashboard* Admin

## 3. Halaman Kelola Info Billboard

Halaman kelola info billboard berisi tentang data info billboard dari nama, alamat, koordinat x, koordinat y, status, jenis, media, keterangan dan gambar. Di halaman ini juga admin dapat menambah, merubah dan menghapus data info billboard. Tampilan halaman kelola info billboard ditampilkan pada gambar 14.

| SIGBill Admin                                              |    |                    |                                   |                      |             |            |      |                           |
|------------------------------------------------------------|----|--------------------|-----------------------------------|----------------------|-------------|------------|------|---------------------------|
|                                                            |    |                    | Kelola Data Info Lokasi Billboard |                      |             |            |      | <b>Tamfulli Data Ratu</b> |
| Andra Syahputra                                            | 15 | · records per page |                                   |                      |             | Search:    |      |                           |
| Online                                                     | ID | Qambar             | xvod<br>Nama                      | estos<br>Alamat      | Latitude:   | Longitude: | Aksl |                           |
| <b>B</b> Dashboard<br><b>B</b> Kelosi Data Lokasi Rilboard |    |                    | Billboard MayBank                 | Jalan Panglina Batur | $-0.601976$ | 117.149290 | ۰    | ø                         |
| E Kelota Data Status                                       |    |                    |                                   |                      |             |            |      |                           |
| <b>B</b> Kelon Data Josis                                  | A. |                    | Ellboard Advan Pasar Pagi         | Jalan Panglina Batur | $-0.501778$ | 117.146585 | ۰    | 图                         |
| la Kelois Data Media                                       |    |                    |                                   |                      |             |            |      |                           |

Gambar 14. Tampilan Halaman Kelola Info Billboard

## 4. Halaman Kelola Status

Halaman kelola status berisi tentang data status billboard. Di halaman ini admin dapat menambah, merubah dan menghapus data status billboard. Tampilan halaman kelola status ditampilkan pada gambar 15.

| SIGBill Admin                         |                         |                                        |                         | Ч                   |
|---------------------------------------|-------------------------|----------------------------------------|-------------------------|---------------------|
| $\blacksquare$                        |                         | Kelola Data Status                     |                         | Temberi Data Status |
| <b>Andra Syahputra</b>                | te - v records per page |                                        |                         | Search              |
| <b>Online</b>                         | 10                      | * Nama Status                          | $#$ Action              |                     |
| <b>Bill Sellitoard</b>                | ï                       | Tidak Discwakan                        | $\alpha$ $\times$<br>۰  |                     |
| <b>N</b> Kelola Data Loitasi Bilboard | $\overline{2}$<br>ä     | Behan Sewa 1 Steil<br>Debas Sewa 2 Sen | $G$ $x$                 |                     |
| <b>E Kelola Data Status</b>           | ý.                      | Masa Sewa 1 Bulan                      | $6$ $x$<br>۰<br>$6$ $x$ |                     |
| Koloja Data Jonis                     | Ġ                       | Masa Bewa 3 Bulan                      | $\circ$ $\circ$ $\cdot$ |                     |
| <b>E Kelola Data Media</b>            | 7                       | Masa Sowa 6 Bulan                      | $\pmb{\times}$<br>м     |                     |

Gambar 15. Tampilan Halaman Kelola Status

5. Halaman Kelola Jenis

Halaman kelola jenis berisi tentang data jenis billboard. Di halaman ini admin dapat menambah, merubah dan menghapus data jenis billboard. Tampilan halaman kelola jenis ditampilkan pada gambar 16.

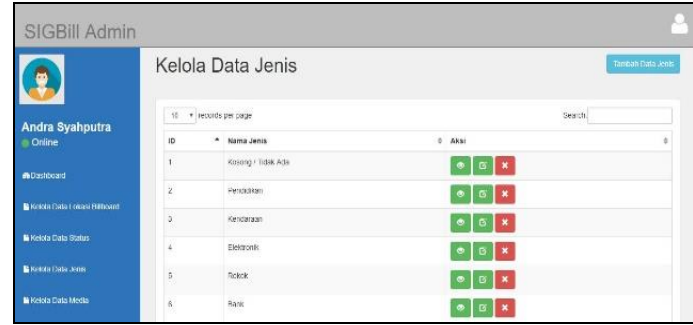

Gambar 16. Tampilan Halaman Kelola Jenis

# 6. Halaman Kelola Media

Halaman kelola media berisi tentang data media billboard. Di halaman ini admin dapat menambah, merubah dan menghapus data media billboard. Tampilan halaman kelola media ditampilkan pada gambar 17.

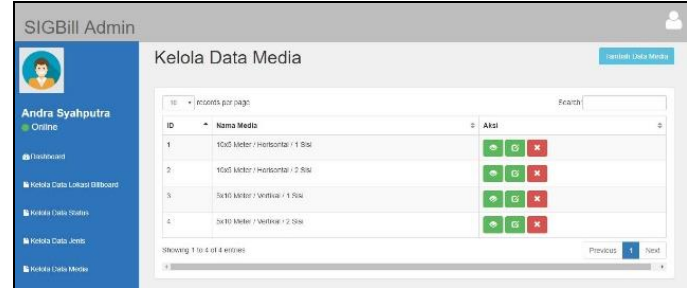

Gambar 17. Tampilan Halaman Kelola Media

# 7. *Log Out*

Menu *log out* adalah tombol menu yang berfungsi dimana admin akan keluar dari sistem. Tampilan *log out* ditampilkan pada gambar 18.

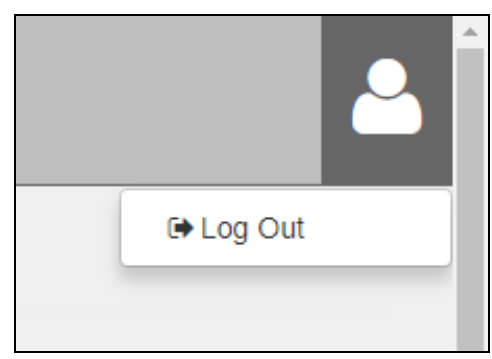

Gambar 18. Tampilan Tombol *Log Out*

Pengujian sistem dalam penelitian ini menggunakan pengujian *black box*. Pengujian yang dilakukan berupa pengujian proses menampilkan halaman publik, menampilkan titik lokasi di peta, *log in*, tambah data, ubah data, hapus data dan *log out*.

#### **1. Uji Menampilkan Halaman Publik**

Pada pengujian halaman publik, penulis melakukan pengujian dengan membuka halaman utama publik, diikuti dengan membuka halaman peta, daftar billboard dan tentang.

#### **2. Uji Menampilkan Titik Lokasi di Peta**

Pada pengujian titik lokasi di peta, penulis melakukan pengujian pada halaman peta dengan mengecek hasil tampilan titik lokasi di peta apakah sudah sesuai dengan data yang sudah dimasukan. Tampilan titik lokasi peta ditampilkan pada gambar 19.

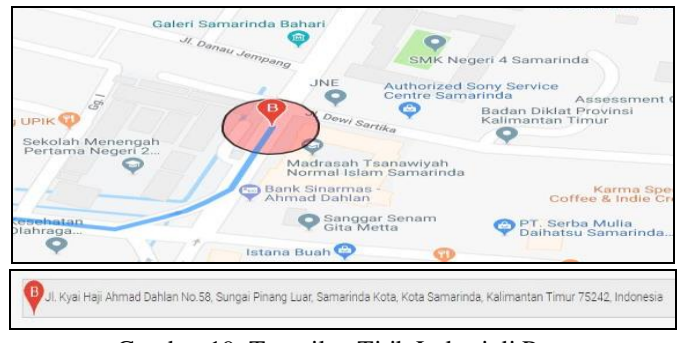

Gambar 19. Tampilan Titik Lokasi di Peta

#### **3. Uji Pencarian Lokasi Billboard**

Pada pengujian pencarian lokasi billboard, penulis melakukan pengujian pada halaman daftar billboard dengan mengecek fungsi pencarian berdasarkan kata kunci yang dimasukkan. Sebagai contoh, user melakukan pencarian dengan kata kunci "Bank" dimana bank merupakan salah satu jenis iklan. Setelah memasukan kata kunci maka sistem akan menampilkan data lokasi billboard yang berkaitan dengan kata kunci "Bank". Tampilan pencarian lokasi billboard ditampilkan pada gambar 20.

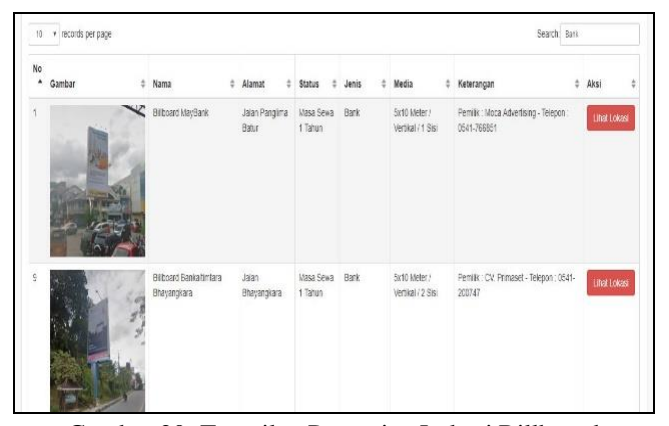

Gambar 20. Tampilan Pencarian Lokasi Billboard

Selain di halaman daftar billboard, pengujian juga dilakukan di halaman peta dengan mengecek fungsi peta dari menu status, jenis dan media dimana titik lokasi yang ditampilkan berdasarkan menu status, jenis atau media yang dipilih.. Tampilan pencarian peta billboard ditampilkan pada gambar 21.

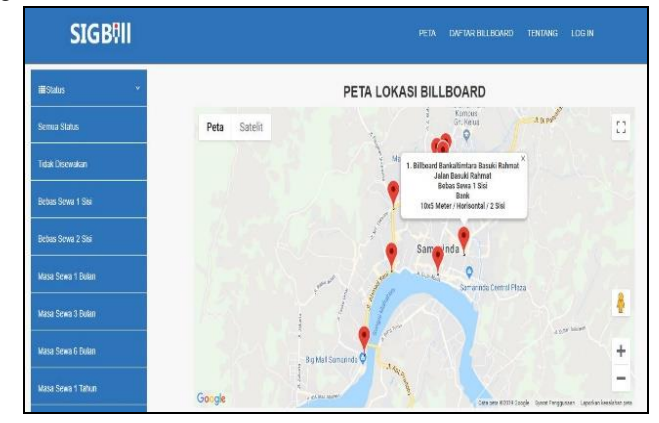

Gambar 21. Tampilan Pencarian Peta Billboard

#### **4. Uji Log In**

Pada pengujian *log in*, penulis melakukan pengujian pada halaman *log in* dengan mengecek validasi *email* dan *password* apakah valid atau tidak valid. Apabila *email* atau *password* yang dimasukkan tidak valid maka akan muncul notifikasi yang disajikan pada gambar 22.

| Log In Admin SIGBill                         |
|----------------------------------------------|
| Gagal log in, cek kembali email dan password |
| andrasyahputra37@gmail.com                   |
|                                              |
| Log In                                       |
| Hubungi Admin Untuk Permintaan Log In        |

Gambar 22. Tampilan *Log In* Tidak Valid

#### **5. Uji Data Informasi Lokasi Billboard**

Pada pengujian data info lokasi billboard, penulis melakukan pengujian pada halaman kelola info lokasi billboard untuk mengetahui apakah sistem sudah berjalan dengan benar atau belum. Jenis pengujian meliputi tambah, ubah, hapus dan lihat data info lokasi billboard. Pada halaman tambah lokasi di gambar 23 terdapat delapan kolom yang harus diisi, apabila salah satu kolom tidak diisi maka akan muncul notifikasi bahwa kolom harus diisi. Apabila semua kolom telah diisi, maka data sudah bisa disimpan. Kemudian bila data berhasil disimpan maka data akan tersimpan dan muncul di halaman kelola info billboard.

| SIGBIII Admin                        |                                                                                                    |         |
|--------------------------------------|----------------------------------------------------------------------------------------------------|---------|
|                                      | Tambah Data Info Lokasi Billboard                                                                                                    | Nemball |
| Andra Syahputra<br><b>Online</b>     | · Kutuni irana hama daga<br>· Korom bian hards crisi<br>· Kolony kondriert a leguis dest<br>+ Korem korcentry narus dast<br>+ Isonom gainteer management<br>ALAM DE CONCA CONVER |         |
| <b>BUSSINAIS</b>                     | <b>Nama</b>                                                                                                    |         |
| <b>M</b> Keloia Data Lokasi Bilboard | Fiama-                                                                                                    |         |
| <b>E Kelsia L'ula Gaine</b>          | Alamat<br>Alamit                                                                                                    |         |
| The Robbin Data Jonis                | Lattude                                                                                                    |         |
| <b>E KHOIS Data MAGES</b>            | Latitude<br>Longitude                                                                                                    |         |
|                                      | Longitudo                                                                                                    |         |

Gambar 23. Tampilan Tambah Data Info Lokasi Bilboard

Pada halaman ubah lokasi di gambar 24 terdapat delapan kolom yang bisa diubah admin dari data yang telah ada. sama seperti halaman tambah, apabila salah satu kolom tidak diisi maka akan muncul notifikasi bahwa kolom harus diisi. Apabila semua kolom telah diisi, maka data sudah bisa diubah. Kemudian bila data berhasil diubah maka data akan tersimpan dan muncul di halaman kelola info billboard.

| SIGBill Admin                    |                                                                | 0                |
|----------------------------------|----------------------------------------------------------------|------------------|
|                                  | Ubah Data Info Lokasi Billboard Bankaltimtara Basuki<br>Rahmat | <b>Marriland</b> |
| <b>Andra Syahputra</b><br>Online | · Kasami palah kacasi ciker.                                   |                  |
| <b>A</b> Dashboard               | Nama Tampat<br>Rilitaged Registributo Rogual Datmor            |                  |
| Piedola Cade Lokate U4thound     | Albause                                                        |                  |
| <b>M</b> Kesola Data Status      | Joinn Rosulei Dohmat<br>Latitude                               |                  |
| <b>E Fortchi Chile Jones</b>     | 2010/05/19                                                     |                  |
| <b>M</b> Koksia Data tenda       | Longitude<br>117.159304                                        |                  |

Gambar 24. Tampilan Ubah Data Info Lokasi Billboard

Pada hapus lokasi terdapat tombol hapus di halaman kelola info lokasi billboard, apabila tombol diklik maka data lokasi billboard yang dipilih akan terhapus.

Pada halaman lihat lokasi di gambar 25, pengujian dilakukan dengan mengecek data info lokasi billboard apakah sudah sesuai dengan lokasi yang telah ditambah atau tidak.

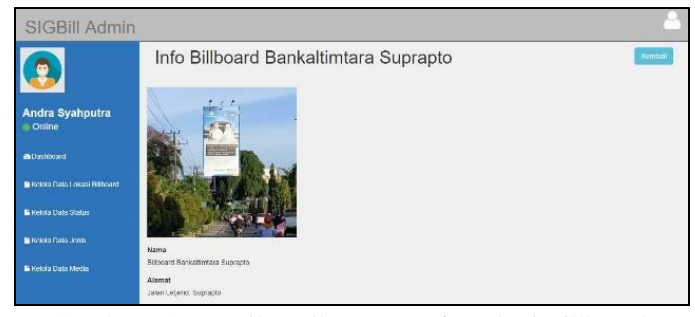

Gambar 25. Tampilan Lihat Data Info Lokasi Billboard

#### **6. Uji Log Out**

Pada pengujian *log out*, penulis melakukan pengujian pada tombol *log out* dengan mengecek apakah admin bisa keluar dari sistem atau tidak. Apabila admin bisa *log out* maka tampilan yang akan muncul adalah kembali ke halaman utama publik.

#### IV. KESIMPULAN

Setelah melakukan pengumpulan data, analisis, perancangan, pembuatan dan pengujian dalam penelitian Aplikasi Sistem Informasi Pencarian Lokasi Billboard Di Kota Samarinda Berbasis Web, maka dapat diperoleh kesimpulan Aplikasi Sistem Informasi Pencarian Lokasi Billboard Di Kota Samarinda Berbasis Web telah berhasil dibuat dengan tampilan yang menarik dan interaktif. Penggunaan Laravel sebagai *framework* PHP menjadikannya lebih fleksibel untuk diakses di berbagai *browser*. Dengan pembuatan desain yang variatif membuat penyampaian informasi terkait lokasi titik billboard yang ada di Kota Samarinda kepada masyarakat umum menjadi mudah dan cepat. Aplikasi Sistem Informasi Pencarian Lokasi Billboard Di Kota Samarinda Berbasis Web dapat digunakan sebagai alat bantu atau sarana pembelajaran bagi pengguna secara mandiri.

#### DAFTAR PUSTAKA

- [1] Braun, D., & Sivils, J., & Shapiro, A., & Versteegh, J., 2001. *Object Oriented Analysis and Design Team.* Kennesaw State University CSIS 4650 – Spring 2001.
- [2] Budiyanto, E., 2004. *Sistem Informasi Geografis Menggunakan MapInfo.* Yogyakarta: Andi.
- [3] Fathansyah, 2004. *Sistem Basis Data.* Bandung: Informatika.
- [4] Hakim, L., & Musalini, U., 2004. *Cara Cerdas Menguasai Layout, Desain dan Aplikasi Web.* Jakarta Pusat: Elex Media Komputindo.
- [5] Haviluddin, 2011. Memahami Penggunaan UML (Unified Modelling Language). *Jurnal Informatika Mulawarman*, 6 (1), 1-15.

- [6] Jogiyanto, H.M., 2002. *Analisis dan Desain Sistem Informasi.* Yogyakarta: Andi.
- [7] Kadir, A., 2003. *Pengenalan Sistem Informasi.*  Yogyakarta: Andi.
- [8] Kindarto, A., 2008. *Asyik Berinternet dengan Beragam Layanan Google.* Andi, Yogyakarta.
- [9] Nugroho, B., 2004. *Aplikasi Pemrograman Web Dinamis dengan PHP dan MySQL.* Yogyakarta: Gava Media.
- [10] Nugroho, B., 2008. *Panduan Lengkap Menguasai Perintah SQL.* Jakarta Selatan: Mediakita.
- [11] Peraturan Walikota Samarinda No. 26 Tahun 2012. *Tentang Penataan Titik Reklame di Wilayah Kota Samarinda*. Samarinda: Pemerintah Kota Samarinda.
- [12] Pressman, R.S., 2002. *Rekayasa Praktis Lunak Pendekatan Praktisi (Buku I).* Yogyakarta: Andi.
- [13] Rahmawati, N.H., 2013. Sistem Informasi Geografis Pengelolaan Reklame di Surabaya Berbasis Web. *Jurnal Sains dan Seni POMITS*, 2 (1), 1-6.
- [14] Setiawan, R., 2017. Pemetaan wifi.id di Samarinda Berbasis WebGIS. *Prosiding Seminar Ilmu Komputer dan Teknologi Informasi*, 2 (1), 235-241.
- [15] Whitten, J.L., & Bentley, L.D., & Dittman, K.C., 2004. *Metode Desain dan Analisis Sistem.* Yogyakarta: Andi.